# Input IP CPU ad alta velocità con NAT NVI non VRF J.

### Sommario

Introduzione Input IP CPU ad alta velocità con NAT NVI non VRF Soluzione

### Introduzione

In questo documento viene descritto uno scenario in cui Network Address Translation for Virtual Interface (NAT NVI) causa un elevato utilizzo della CPU. NAT NVI è stato progettato per consentire NAT tra contesti VRF (Virtual Route Forwarding), ma è stato rilevato che è stato implementato in scenari non VRF.

## Input IP CPU ad alta velocità con NAT NVI non VRF

In alcuni di questi scenari non VRF, la NAT NVI può causare la commutazione del processo che può portare a una CPU elevata a causa del processo di input IP e a una velocità effettiva ridotta. La commutazione di contesto si verifica quando NAT NVI viene eseguito insieme al sovraccarico dell'interfaccia o al pool NAT contenente gli indirizzi IP presenti nella subnet di un'interfaccia locale. In questo caso, il comando show process cpu sorted mostra l'utilizzo elevato dovuto al processo IP Input.

Router#show process cpu sorted CPU utilization for five seconds: 84%/37%; one minute: 30%; five minutes: 11% PID Runtime(ms) Invoked uSecs 5Sec 1Min 5Min TTY Process **112 189988000 137290092 1383 45.91% 13.97% 4.05% 0 IP Input**

la funzione show ip cef switching statistics mostra un numero elevato e maggiore di punt dovute a Packet destinato a noi:

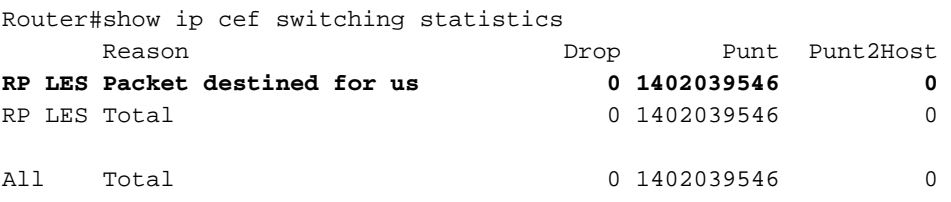

#### Soluzione

Sostituire NAT NVI con NAT legacy (ip nat interno o ip nat esterno) come mostrato di seguito:

1. Aggiungere le nuove istruzioni NAT legacy per le voci dinamiche e statiche.

2. Aggiungere ip nat all'interno o ip nat all'esterno in base alle interfacce NAT.

(config)#interface gigabitethernet0/0 (config-if)#ip nat inside (config)#interface gigabitethernet0/1 (config-if)#ip nat outside

3. Rimuovere l'abilitazione ip nat da tutte le interfacce.

(config)#interface gigabitethernet0/0 (config-if)#no ip nat enable (config)#interface gigabitethernet0/1 (config-if)#ip nat enable

4. Rimuovere le voci NAT NVI dinamiche e statiche. Potrebbe essere necessario utilizzare la parola chiave "forced" (forzata) per rimuovere le voci attualmente in uso.

(config)#no ip nat source list 100 int gigabitEthernet 0 overload

Nota: La guida alla configurazione di NAT NVI è disponibile [qui](/content/en/us/td/docs/ios-xml/ios/ipaddr_nat/configuration/15-mt/nat-15-mt-book/iadnat-addr-consv.htm) per riferimento.